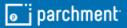

## **parchment**

Learner Experience with SSO Loyola University Chicago Quick Reference Guide

| Username (UVID          | ,                                                                                                    |
|-------------------------|----------------------------------------------------------------------------------------------------|
| Password                |                                                                                                    |
|                         | Forgot your password?                                                                                      |
| About LOCUS             |                                                                                                    |
| Services) is an integra | ine Connection to University<br>ated, Web-based student<br>for more information and<br><u>click here</u> . |
| Search for Class        | ses                                                                                                    |
| To search for classes   | without logging in click here.                                                                             |
|                         |                                                                                                    |

The learner will start by logging into their LOCUS (Loyola's Online Connection to University Services) account. <u>https://locus.luc.edu</u>

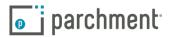

| ✓ Student Home   | <ul> <li>Student Homepage</li> </ul> |  |  |
|------------------|--------------------------------------|--|--|
| Academic Records | F                                    |  |  |
|                  |                                      |  |  |
|                  |                                      |  |  |

From the student homepage, they will select the Academic Records option followed by Request Official Transcript on the left.

| Student Homepage              | Academic Records                                                                 |
|-------------------------------|----------------------------------------------------------------------------------|
| 👌 My Academic Programs        | My Academic Programs<br>You are not currently enrolled in any academic programs. |
| 🐻 View Grades                 | roa die not earrenty enforce in any academic programe.                           |
| Course History                |                                                                                  |
| View Unofficial Transcript    |                                                                                  |
| Change My Major               |                                                                                  |
| Request Official Transcript   |                                                                                  |
| E View Transfer Credit Report |                                                                                  |

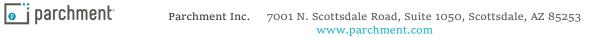

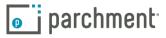

|         | You Are Being Redirected                        |
|---------|-------------------------------------------------|
| The pre | vious page you were on is redirecting you to    |
| Parchme | nt.com. If this does not automatically redirect |
| within  | a few seconds please click here to continue.    |

The learner will then be redirected to Parchment.

| Up           | date Account Information |
|--------------|--------------------------|
| * Email      |                          |
|              |                          |
| + First name | ,                        |
|              |                          |
| * Last name  |                          |

The learner will then enter in the email address and account information.

The learner will then confirm/enter account information.

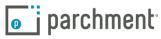

|                | Learner Account                                                                                                    |
|----------------|----------------------------------------------------------------------------------------------------|
|                | Loyola University Chicago<br>1932 W.Sherden NJ, Official U.S. 00500 US                                                                                                    |
| A MESSAGE      | FROM LOYOLA UNIVERSITY CHICAGO                                                                                                    |
| you. It's elso | anchment. We're offering this service to make ordering transcripts easier for<br>more efficient for your school, and will deliver your transcripts to the colleges<br>the format they prefer. |
| If you have a  | ty questions about Parchment, select the "help" link above.                                                                                                    |
| START HE       | RE - ENTER YOUR EMAIL ADDRESS                                                                                                    |
| *              |                                                                                                    |
|                | Continue                                                                                                    |
|                | (a) All items marked with a red asterisk are required                                                                                                    |
|                |                                                                                                    |
| By signing up  | you agree to the Parchment terms of use and privacy policy.                                                                                                    |
|                |                                                                                                    |

| *               | Middle Name 🔹                                          |     |
|-----------------|--------------------------------------------------------|-----|
| •               | • • • • •                                              |     |
| •               |                                                        |     |
| NTEF Cell Phone |                                                        |     |
| Onited State    | is of America                                          |     |
| 🕙 820 N Michig  | an Ave Ste 510                                         |     |
| Office Of Rep   | gistration And Records                                 |     |
| 😋 Chicago       | Illinois - O 60611-2                                   | 270 |
|                 | ESS: This address has been validated. Please continue. |     |
| HOOSE A PASS    | WORD                                                   |     |
| o               | ©                                                      |     |
|                 |                                                        |     |

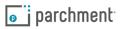

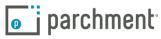

|                                                                      | ollment Information                                    | CANCEL ) |
|----------------------------------------------------------------------|--------------------------------------------------------|----------|
| NAME 2008                                                            | n related to yo <mark>u</mark> r enrollment is require | d below. |
| Loyola Universive would like you to prov                             | sity Chicago                                           |          |
| Select                                                               | -                                                      |          |
| <ul> <li>What was your first year of atte</li> </ul>                 | ndance?                                                |          |
| Your Student ID Number                                               | Your last 4 55N                                        |          |
| Please verify your name while att     Dther name variation or maiden |                                                        |          |
| Finish creating my Parchment                                         | account without placing an order right now.            |          |
|                                                                      |                                                        |          |
|                                                                      |                                                        |          |

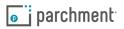

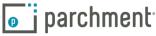

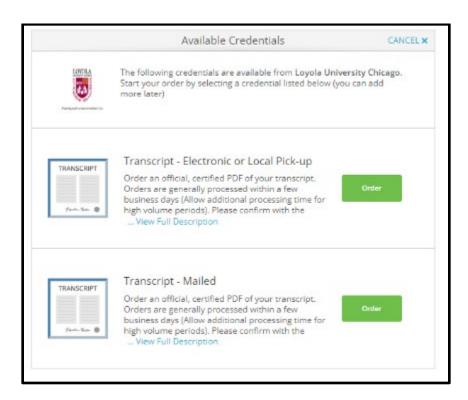

Once signed into their Parchment Account, the learner will see the credentials your institution makes available for ordering.

The learner will click the green order button next to the credential they wish to order.

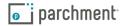

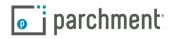

| parchment <sup>®</sup> |                  |                                                                                                    | DASHBOARD | ORDERS | PROFILE 🔻 |
|------------------------|------------------|----------------------------------------------------------------------------------------------------|-----------|--------|-----------|
|                        | <b>&lt;</b> BACK | Set Delivery Destination                                                                                                    | CANCEL ×  |        |           |
|                        | Your o<br>organi | rder will be sent from <b>Mt Elbert University</b> to the individual and zation at the destination below.                                                | d/or      |        |           |
|                        |                  | archment. We're offering this service to make ordering transcripts easier<br>for your school, and will deliver your transcripts to the colleges you choo |           |        |           |
|                        | lf you have que  | estions you can contact our office or Parchment Support.                                                                                                 |           |        |           |
|                        | ٩                | Where would you like to send the credential?                                                                                                    | earch     |        |           |
|                        |                  | OR                                                                                                    |           |        |           |
|                        |                  | I'm sending to myself or another individual                                                                                                    |           |        |           |
|                        |                  |                                                                                                    |           |        |           |
|                        |                  |                                                                                                    |           |        |           |

Next, the learner will enter their delivery destination. They can enter a recipient in the search bar or they can choose the "I'm sending to myself or another individual" option.

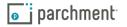

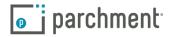

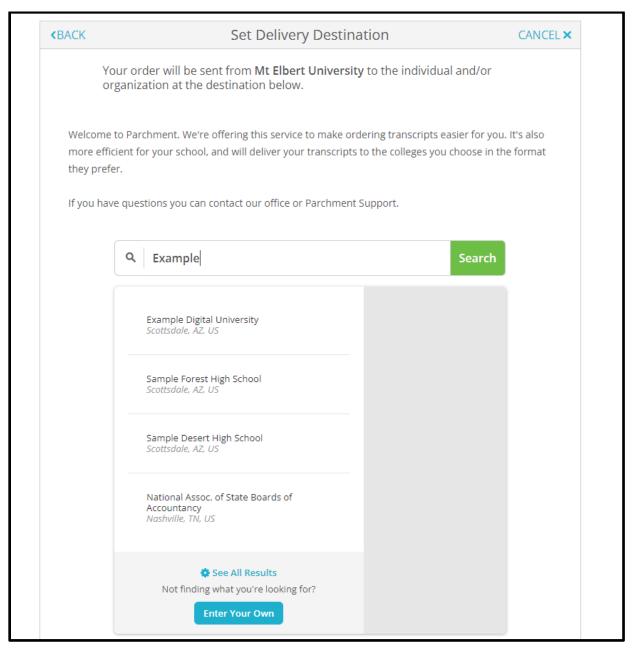

If the learner enters a recipient in the search bar, they will see a list of recipients that match their search criteria. This list will display recipients within the Parchment Receive Network. This includes over 8,000 receivers such as colleges, universities and testing agencies. The learner will select their recipient from the list.

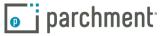

| < BACK                                                           | Item Details                                                                                                   | CANCEL X         |
|------------------------------------------------------------------|----------------------------------------------------------------------------------------------------|------------------|
|                                                                  | TRANSCRIPT                                                                                                    |                  |
| FROM<br>Mt Elbert Comm<br>Mt Elbert, CO<br>TO<br>Example Digital | Credential Fee:                                                                                                | \$3.25<br>\$3.25 |
| * When do you want this<br>Send Now                              | sent? Purpose                                                                                                  | Ţ                |
| 🖺 Would you like to add an                                       | n attachment file? (optional) 🚯 Add                                                                            | An Attachment    |
| Please review the info<br>to complete this orde                  | _                                                                                                    |                  |
| Most Recent Signatur                                             | re Consent On File                                                                                             | ar & Sign Again  |
| * 🔽 🛛 certify unde                                               | ed above: Kristin Kostrzewa<br>er penalty of law that I am the individual identifie<br>ed to take this action. | ed above and     |
| * All items m                                                    | CONTINUE                                                                                                    | his form.        |

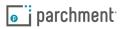

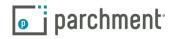

This will bring the learner to the "Order Details" page. Each recipient will have a separate Order Details page outlining where the credentials being sent, how it's being sent, and your school specific pricing.

Below the learner will have order options based on what your institution makes available.

The first drop down says, "When do you want this sent?" If offered by your institution, here the learner can indicate if they want the credential held for grades or degree. If hold for grades or degree is selected, these orders will go into a separate processing queue on the back end.

The second drop down is "Purpose." Again, if offered, the learner will indicate why they are ordering the credential and this information can be pulled on the back end for reporting purposes.

If the learner has an attachment they need sent with the credential they can click the "Add an Attachment" button and upload the document. An attachment is an additional documentation the learner needs sent with the credential. This could be a resume, a letter of recommendation or an application ID for a testing agency.

At the bottom of the Order Details page the learner will see that consent is required. They will sign on the screen and type in their name. They will need to check the box certifying under penalty of law they are who they say they they are before they can continue on with their order.

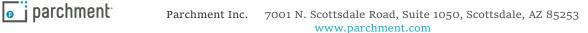

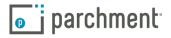

| <b>o</b> parchment |                    |                                                                                                    |                                      |                         | DASHBOARD | ORDERS | PROFILE 🔻 |
|--------------------|--------------------|----------------------------------------------------------------------------------------------------|--------------------------------------|-------------------------|-----------|--------|-----------|
|                    | <b>«</b> BACK      | Order Sun                                                                                                    | nmary                                |                         | CANCEL×   |        |           |
|                    |                    | rder has not been placed yet. Please review and<br>s your order summary Robby                                                       | complete the order below             | Coll                    | apse All  |        |           |
|                    | FOR                | Robo, Robby                                                                                                    | 0                                    | \$3.25                  | ~         |        |           |
|                    | ITEM<br>FROM<br>TO | Transcript<br>Mt Elbert University<br>Example Digital University, Scottsdale, AZ<br>another item for <b>Robby Robo</b>              | e <sup>3</sup> 🕄 🗹                   | \$3.25                  |           |        |           |
|                    |                    |                                                                                                    | Total Credential Fees<br>Order Total | \$3.25<br><b>\$3.25</b> |           |        |           |
|                    |                    | CONTINU                                                                                                    | E                                    |                         |           |        |           |
|                    | ¢                  | Payment will be collected through Parchm<br>completion. Parchment adheres the higher<br>your credit card information. You will redi | est level of PCI compliance an       | d never sto             |           |        |           |

Once the learner hits continue, they will be taken to their Order Summary. Here they can review their recipient information prior to entering payment.

If any changes are needed the learner can click on the edit button. They can also remove a recipient if necessary by clicking on the trash can icon.

If they are just ordering one credential they can hit continue and enter in their payment information.

If they need another credential, they will click the blue "Add another item" link.

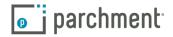

|             | Available Credentials                                                                                                    | CANCEL × |
|-------------|----------------------------------------------------------------------------------------------------|----------|
|             | The following credentials are available from <b>Mt Elbert (</b><br>your order by selecting a credential listed below (you ca<br>later)                                   |          |
| Porter Tora | Transcript<br>An academic transcript is a inventory of courses<br>that a learner has taken and the grades that they<br>earned in those courses during the academic year. | Order    |

The learner will select the credential based on the options your institution makes available.

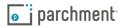

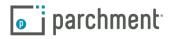

| < BACK     | Set Delivery Destination                                                                                                    | CANCEL × |
|------------|----------------------------------------------------------------------------------------------------|----------|
|            | our order will be sent from <b>Mt Elbert University</b> to the individual and/or<br>rganization at the destination below.                                                            |          |
|            | to Parchment. We're offering this service to make ordering transcripts easier for y<br>cient for your school, and will deliver your transcripts to the colleges you choose ir<br>er. |          |
| If you hav | e questions you can contact our office or Parchment Support.                                                                                                    |          |
|            | Q       Where would you like to send the credential?       Searce                                                                                                    | h        |
|            | OR                                                                                                    |          |
|            | I'm sending to myself or another individual ?                                                                                                    |          |
|            | I am sending this order to myself                                                                                                    |          |
|            | I am sending this order to another individual                                                                                                    |          |

The learner will enter their recipient into the search box, or select the "I'm sending to myself or another individual" option.

If the learner selects "I'm sending to myself or another individual" they will select either "I am sending this order to myself" or "I am sending this order to another individual." Both of these options work the same way.

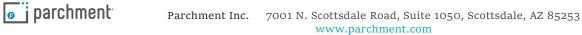

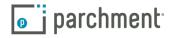

| BACK                     | Set Delivery Destination                                                                        | CANCEL ×                     |
|--------------------------|-------------------------------------------------------------------------------------------------|------------------------------|
|                          | from <b>Mt Elbert University</b> to the individual and/or organizati<br>y method for your order | on at the destination        |
| en                       | 9                                                                                               |                              |
| Electron<br>Delivered By |                                                                                                 | ocal Pickup<br>Person Pickup |
|                          | RECIPIENT INFORMATION                                                                           |                              |
| 📀 Sue Sor                | neone                                                                                           |                              |
| Sue@er                   | nail.com                                                                                        |                              |
| 📀 Sue@er                 | mail.com                                                                                        |                              |
|                          | Continue                                                                                        |                              |
|                          |                                                                                                 |                              |
|                          | Sack to search                                                                                  |                              |

The learner will choose the delivery method, based on what your institution makes available.

If Electronic Delivery is selected, the learner will enter in the recipient's name and email address. They will then re-type the email to confirm it's correct.

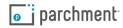

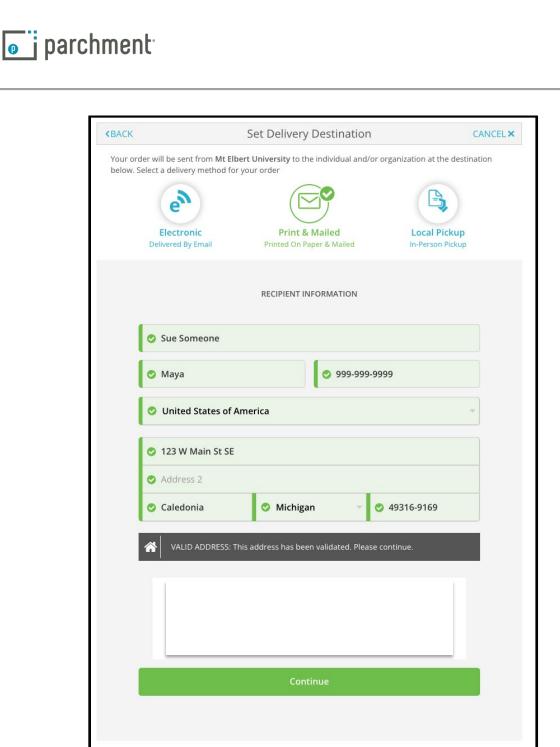

If the Print & Mailed option is selected, the learner will type in the recipient's mailing address. The system will confirm a valid address was provided. If the learner enters an invalid address Parchment will give them valid address suggestions. The credential will be sent by 1st class mail.

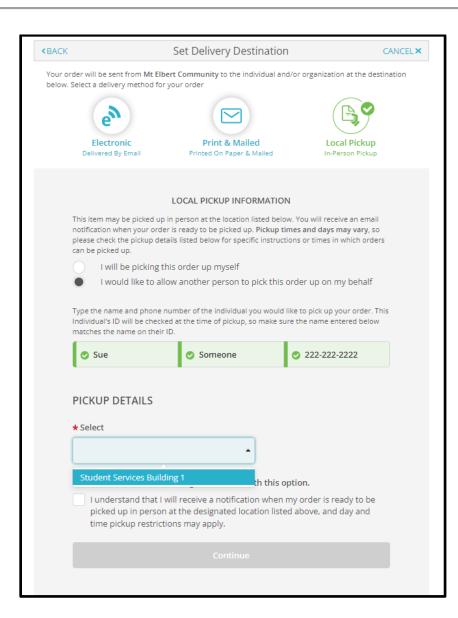

**parchment** 

parchment<sup>®</sup>

If the learner selects the Local Pick up option, they will indicate whether they are picking up the credential or if someone is picking it up on their behalf. They will then provide the contact information for the person picking it up.

Next, they will choose a pickup location depending on the locations your institution makes available.

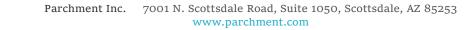

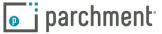

| e                                                                                                    |                                                                                                    |                                                                       |
|----------------------------------------------------------------------------------------------------|----------------------------------------------------------------------------------------------------|-----------------------------------------------------------------------|
| Electronic<br>Delivered By Email                                                                                                    | Print & Mailed<br>Printed On Paper & Mailed                                                                                                    | Local Pickup<br>In-Person Pickup                                      |
|                                                                                                    |                                                                                                    |                                                                       |
|                                                                                                    | LOCAL PICKUP INFORMAT                                                                                                    | ION                                                                   |
| notification when your or                                                                                                    | ip in person at the location listed<br>der is ready to be picked up. Pickt<br>etails listed below for specific inst                                                                                                    | ip times and days may vary, so                                        |
| I will be picking                                                                                                    | this order up myself                                                                                                    |                                                                       |
| <ul> <li>I would like to a</li> </ul>                                                                                                    | allow another person to pick t                                                                                                    | his order up on my behalf                                             |
|                                                                                                    | e number of the individual you wo<br>cked at the time of pickup, so mak                                                                                                    | uld like to pick up your order. This<br>e sure the name entered below |
|                                                                                                    | ir ID.                                                                                                    |                                                                       |
| matches the name on the                                                                                                    | Someone                                                                                                    | 222-222-2222                                                          |
| sue                                                                                                    |                                                                                                    | 222-222-2222                                                          |
| Sue                                                                                                    | Someone                                                                                                    | 222-222-2222                                                          |
| <ul> <li>Sue</li> <li>PICKUP DETAILS</li> <li>* Select</li> <li>Student Services</li> </ul>                                                                                                    | Someone                                                                                                    | <ul> <li>222-222-2222</li> </ul>                                      |
| matches the name on the<br>Sue<br>PICKUP DETAILS<br>* Select                                                                                                    | Someone Building 1  ed up at:                                                                                                    | <ul> <li>222-222-2222</li> </ul>                                      |
| <ul> <li>Sue</li> <li>Sue</li> <li>PICKUP DETAILS</li> <li>Select</li> <li>Student Services</li> <li>The order can be picke</li> <li>Student Services Building</li> <li>S88 W. University Dr.</li> <li>Flagstaff, AZ 86011</li> </ul>                                                                                                    | Someone Building 1  ed up at:                                                                                                    |                                                                       |
| <ul> <li>Sue</li> <li>Sue</li> <li>PICKUP DETAILS</li> <li>* Select</li> <li>Student Services</li> <li>The order can be pick</li> <li>Student Services Building</li> <li>Student Services Building</li> <li>Student Services Building</li> <li>Student Services Building</li> <li>Hease confirm the f</li> <li>I understand that</li> </ul> | Someone Someone Someon | is option.<br>en my order is ready to be                              |

Finally, they are required to check the notification checkbox prior to continuing. This is the learner acknowledging they will receive a notification when the order is ready for pickup.

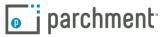

| < BACK                                                           | Item Details                                                                                                 | CANCEL ×           |
|------------------------------------------------------------------|----------------------------------------------------------------------------------------------------|--------------------|
|                                                                  | TRANSCRIPT                                                                                                   |                    |
| FROM<br>Mt Elbert Comm<br>Mt Elbert, CO<br>TO<br>Example Digital | nunity<br>Credential Fee                                                                                     | s3.25              |
| * When do you want this<br>Send Now                              | sent? Purpose                                                                                                | ¥                  |
|                                                                  | a attachment file? (optional) 1                                                                              | Add An Attachment  |
| to complete this orde                                            | er.                                                                                                    | Clear & Sign Again |
| * 🕑 🛛 certify unde                                               | d above: <b>Kristin Kostrzewa</b><br>r penalty of law that l am the individual ide<br>d to take this action. | ntified above and  |
|                                                                  | CONTINUE                                                                                                    |                    |

A second Order Details Page will display the recipient information as well as the order options.

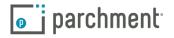

| parchment |                    |                                                                                                    |                           | DASH            | IBOARD  | ORDERS | PROFILE 🔻 |  |
|-----------|--------------------|----------------------------------------------------------------------------------------------------|---------------------------|-----------------|---------|--------|-----------|--|
|           | <b>K</b> BACK      | Order Summ                                                                                                    | nary                      | G               | ANCEL × |        |           |  |
|           |                    | rder has not been placed yet. Please review and co<br>s your order summary Robby                                                          | mplete the order below    | Collapse A      | II      |        |           |  |
|           | FOR                | Robo, Robby                                                                                                    | e                         | \$6.50 <b>^</b> |         |        |           |  |
|           | ITEM<br>FROM<br>TO | Transcript<br>Mt Elbert University<br>Example Digital University, Scottsdale, AZ                                                          | e <sup>ð</sup> 🔂 🗹        | \$3.25 💼        |         |        |           |  |
|           | ITEM<br>FROM<br>TO | Transcript<br>Mt Elbert University<br>Student Services Building 1, Flagstaff, AZ<br>another item for <b>Robby Robo</b>                    | G 🕈                       | \$3.25 💼        |         |        |           |  |
|           |                    |                                                                                                    | Total Credential Fees     | \$6.50          |         |        |           |  |
|           |                    |                                                                                                    | Order Total               | \$6.50          |         |        |           |  |
|           |                    | CONTINUE                                                                                                    |                           |                 |         |        |           |  |
|           |                    | Payment will be collected through Parchmen<br>completion. Parchment adheres the highest<br>your credit card information. You will redirec | evel of PCI compliance an | d never stores  |         |        |           |  |

The learner will review their information on the Order Summary page and if everything is correct, they will click Continue.

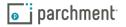

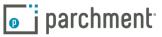

|                                                                        | Payment Inform               | nation                     |
|------------------------------------------------------------------------|------------------------------|----------------------------|
|                                                                        |                              |                            |
|                                                                        | as it appears on credit card | Robo                       |
| <ul> <li>Robby</li> <li>444444444444444444444444444444444444</li></ul> |                              |                            |
| S Mar                                                                  | 2022                         | → 345                      |
| ⊘ 9999999990                                                           |                              |                            |
| O United States                                                        | of America                   | O Use different billing ac |
|                                                                        |                              |                            |
| 123 W Main St                                                          | SE                           |                            |
| <b>123 W Main St</b><br>Address 2                                      | SE                           |                            |
|                                                                        | SE                           | v 🔮 49316                  |
| Address 2                                                              |                              | <ul> <li>49316</li> </ul>  |

Here they will enter in their payment information. Credit or debit card as well as their billing address. The learner will be charged at the time of the order.

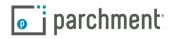

| o parchment |                                                                                                    |                                      | DASHBOARD                | ORDERS | PROFILE 🔻 |
|-------------|----------------------------------------------------------------------------------------------------|--------------------------------------|--------------------------|--------|-----------|
|             | Order Confirm                                                                                                    | ation                                | 🖶 Print Receipt          |        |           |
|             | Thank you for your order Madison. Yo                                                                                                    | our order has been placed            | l.<br>Collapse All       |        |           |
|             | FOR 🛔 Robo, Robby                                                                                                    | •                                    |                          |        |           |
|             | ITEM Transcript<br>FROM Mc Elbert University<br>TO Example Digital University, Scottsdale, AZ<br>DID TQYGERUQ                               | e <sup>3</sup> 😗                     | \$3.25                   |        |           |
|             | Order Date: SEP 29, 2021<br>Placed By: Robby Robo                                                                                           | Total Credential Fees<br>Order Total | \$3.25<br>\$ <b>3.25</b> |        |           |
|             | What happens next?  Parchment has processed your order and it's awaiting fulfill will now verify, approve and finish fulfilling this order. | ment. The sending organizatio        | n(s) you ordered from    |        |           |
|             | You can view order details and status in MY Place Anothe ORDERS.                                                                            | er Order Continue                    | To Your Account          |        |           |

Once the order has been submitted the learner will see an Order Confirmation. This information will also be emailed to the learner.

| <br>parchment                                                                            |                                                                                                    |                                                                                | D                                                    | ASHBOARD ORDERS | PROFILE 🔻 |
|------------------------------------------------------------------------------------------|----------------------------------------------------------------------------------------------------|--------------------------------------------------------------------------------|------------------------------------------------------|-----------------|-----------|
| Order History                                                                            |                                                                                                    |                                                                                |                                                      | -               |           |
|                                                                                          | lace a new order<br>om the credential tiles on your dashboard.                                                                                 |                                                                                |                                                      | Create          | lew Order |
|                                                                                          |                                                                                                    |                                                                                |                                                      |                 |           |
| Document ID                                                                              | Status                                                                                                    | ,                                                                              | Recipient                                            | Price           | Track     |
| Document ID                                                                              | Status<br>Order submitted to Mt Elbert University                                                                                              |                                                                                | Recipient<br>Example Digital University              | Price<br>\$3.25 | Track     |
| TQYGERUQ<br>Where's my                                                                   | Order submitted to Mt Elbert University                                                                                                    |                                                                                |                                                      |                 |           |
| TQYGERUQ<br>Where's my<br>Order submitted to<br>Your transcript wi                       | Order submitted to Mt Elbert University transcript? o Mt Elbert University as ordered on September 29, 2021. ty needs to review and approve it |                                                                                | Example Digital University                           | s3.25           |           |
| TQYGERUQ<br>Where's my<br>Order submitted to<br>Your transcript wi<br>Mt Elbert Universi | Order submitted to Mt Elbert University transcript? o Mt Elbert University as ordered on September 29, 2021. ty needs to review and approve it | Mt Elbert University<br>Document Type: Transcript<br>Delivery Type: Electronic | Ample Digital University     Parchment     Recipient | s3.25           |           |

Learners can track their orders by going to the Orders Tab within their Parchment Account. Here they will see all of their current and previous requests.

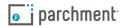